# Python workshop

Week 1: Writing your first program

barbera@van-schaik.org

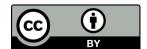

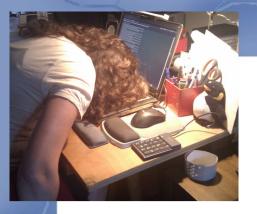

#### About me

- During the day I'm a bioinformatician
- In my spare time I ...
  - Go to concerts and festivals
  - Cook (all cuisines)
  - Read (fantasy, popular science/philosophy, Dutch literature)
  - Make things (sewing, electronics, laser cutting, welding, 3d printing)
  - Look into self-hosted cloud services
  - Grow vegetables in my garden

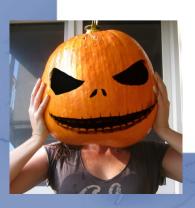

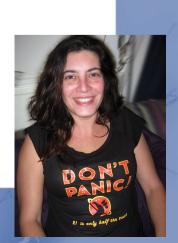

#### Overview of this workshop series

- Week 1: Writing your first program
- Week 2: Make choices and reuse code
- Week 3: Loops and strings
- Week 4: Files and lists
- Week 5: Dictionaries and tuples

# Acknowledgments

- Charles Severance aka Dr Chuck
  - For teaching me Python
  - For releasing teaching material to the public
  - http://www.pythonlearn.com/
- He gives the course "Programming for everybody"
- Structure of this workshop is based on his book
- Several examples too

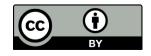

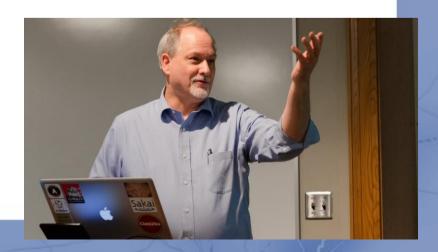

# Why shouldn't you learn programming?

- Years of learning (to program really well)
- "Coding is not a goal. It's a tool for solving problems."
- Programming doesn't make you rich
- There are always people better than you

http://www.fastcolabs.com/3020126/no-you-dont-need-to-learn-to-code

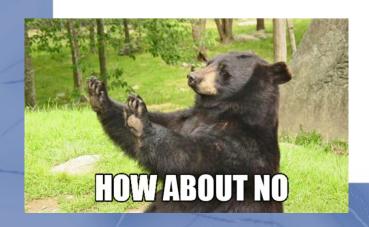

# Why should you learn programming?

- It is fun and creative
- Because you can
- It is a tool for solving problems
  - Science
  - Apps
  - Games
  - Internet of things
  - Etc
- A computer is fast and good for repetitive work
- There is no existing program for your needs

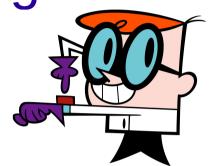

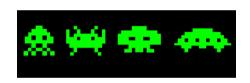

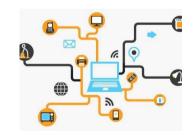

# Computers and language

#### Computer anatomy

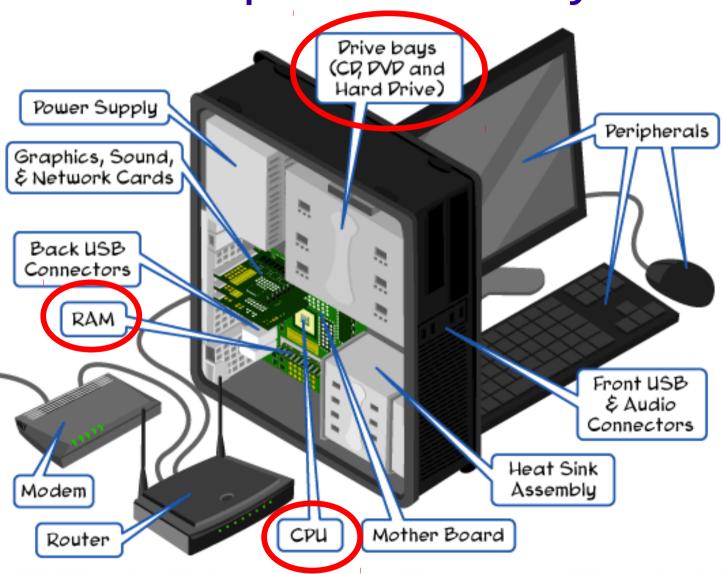

# Computer anatomy

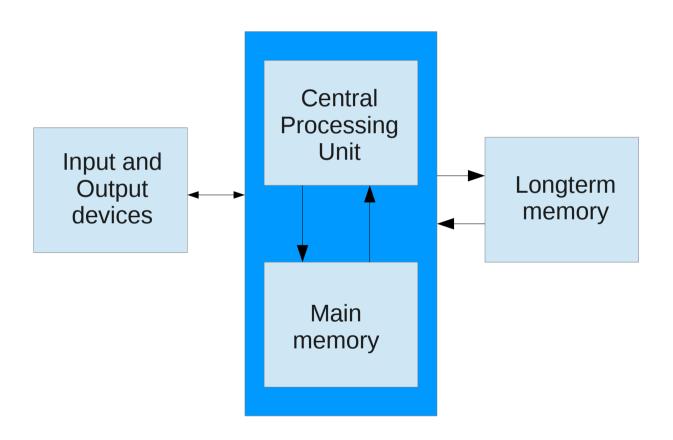

# Programming language

To give instructions

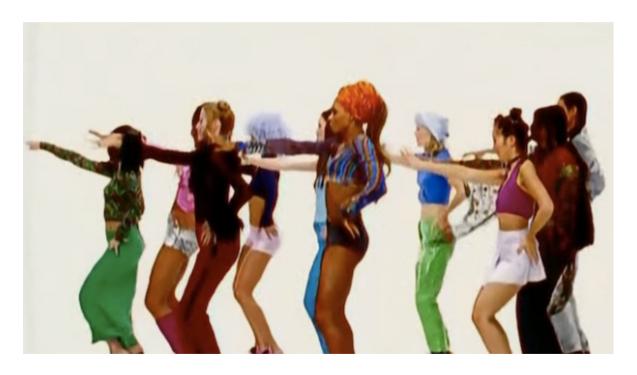

https://youtu.be/XiBYM6g8Tck

#### While music is playing:

Left hand out and up

Right hand out and up

Flip left hand

Flip right hand

Left hand to right shoulder

Right hand to right shoulder

Left hand to back of head

Right **ham** to back of head

Left hand to right hik

Right hand to left hik

Left hand on left bottom

Right hand on right bottom

Wiggle

Wiggle

Jump

# Programming language

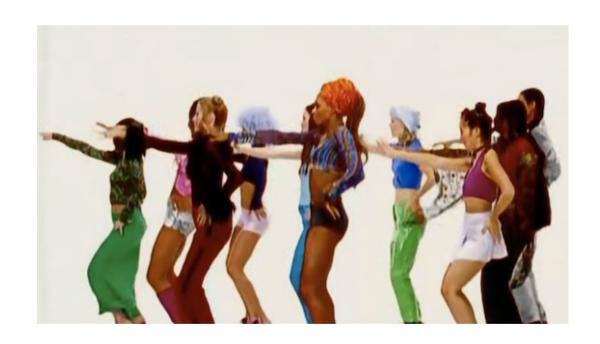

#### Computer language

```
00101110100110010
10110000001111010
10111010100100101
00001110101111111
01010101001110101
01001010101001010
00100010110011010
01001110100011011
00101110100011000
11101010011101111
```

```
handle = open(filename, 'r')
song = handle.read()
words = song.split()
counts = dict()
for word in words:
  counts[word] = counts.get(word, 0) + 1
for word, count in counts.items():
  print word, count
```

# Why Python

- Easy to learn
- Very readable

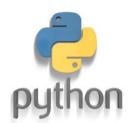

- No long constructs
- No special cryptic characters
- Indentation is forced (more next week)
- Much code available (e.g. SciPy, NumPy)
- Cross-platform

http://helloworldcollection.de/

#### How smart is a computer?

- A computer (or phone) is not smart
  - Limited vocabulary
  - It needs literal instructions
- It will "complain" when instructions are not clear

out of memory

out of disk space

syntax error

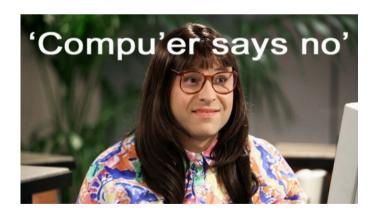

Usually with a hint to guide you

#### Reserved words

and del for is raise
assert elif from lambda return
break else global not try
class except if or while
continue exec import pass yield
def finally in print

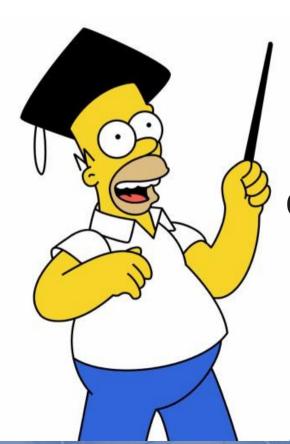

# Terminal, scripts, Python?

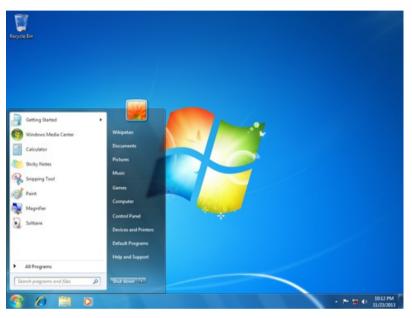

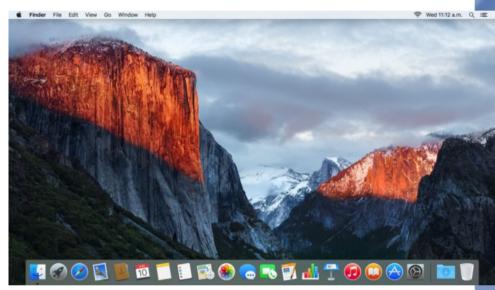

Windows

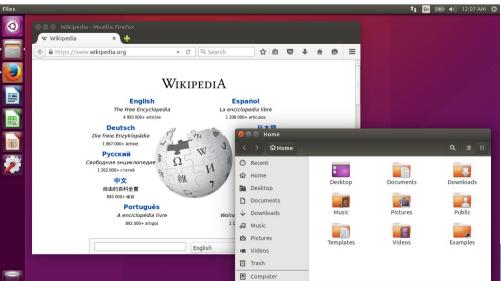

Mac OSX

Linux (Ubuntu)

# Vroegah...

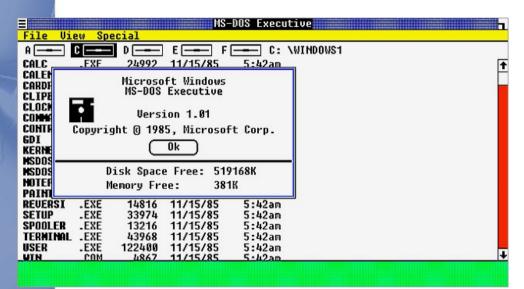

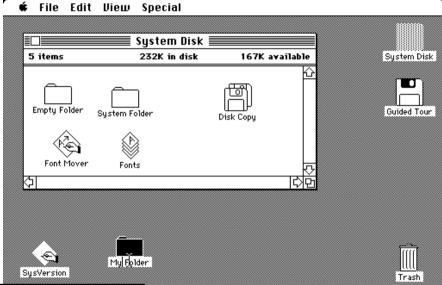

Windows

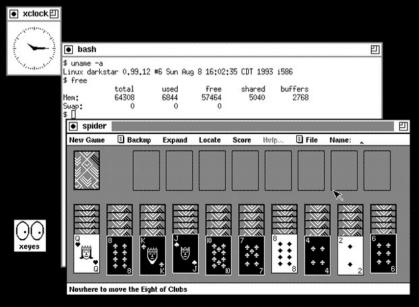

Mac

Linux

# Even earlier: the black window

```
A:\>dir /w
Volume in drive A has no label
Volume Serial Number is B83C-90D0
Directory of A:\
AM2100.DO
                                                                                  AVEXTRA.TXT
                                                                                                                                                                       COMDEV.IN_
                                                                                                                                                                                                                                                             DEPCA.DO
                                                                                                                                                                                                                                                                                                                                                   EZØND.DO
21ND.DO
                                                                                  ELNK.DO
                                                                                                                                                                       ELNK16.DO
                                                                                                                                                                                                                                                             ELNK3.DO
                                                                                                                                                                                                                                                                                                                                                   ELNKII.DO
                                                                                                                                                                       EXP16.D0_
                                                                                  ELNKPL.DO
ELNKMC.DO
                                                                                                                                                                                                                                                             EXPAND.EXE
                                                                                                                                                                                                                                                                                                                                                   182593.D0
IBMTOK.DO
                                                                                  IFSHLP.SY
                                                                                                                                                                       LICENSE. TXT
                                                                                                                                                                                                                                                             LM21DRV.UP
                                                                                                                                                                                                                                                                                                                                                   MSDLC.EX_
(DIS39XR. DO
                                                                                  NDISHLP.SY
                                                                                                                                                                       NE1000.DO
                                                                                                                                                                                                                                                             NE2000.DO
                                                                                                                                                                                                                                                                                                                                                   NET.EX_
                                            This is the property of the property of the pr
ET.MS
EMDLC. INF
 EZNDIS.DO
 ROTMAN.EX_
SMC ARC.DO
                                  52 file(s)
```

#### This is called a:

- Terminal
- Command-line (cmd)
- Shell

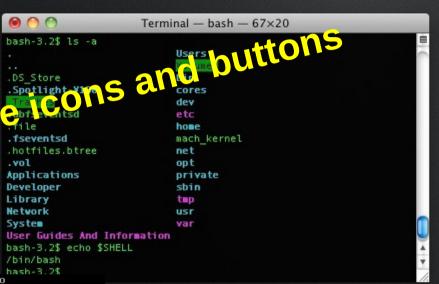

nuucp:x:9:9:uucp Admin:/var/spool/uucppublic:/usr/lib/uucp/uucico smmsp:x:25:25:SendMail Message Submission Program:/: listen:x:37:4:Network Admin:/usr/net/nls: gdm:x:50:50:GDM Reserved UID:/: webserud:x:80:80:WebServer Reserved UID:/: postgres:x:90:90:PostgreSQL Reserved UID:/:/usr/bin/pfksh suctag:x:95:12:Service Tag UID:/: nobody:x:60001:60001:NFS Anonymous Access User:/: noaccess:x:60002:60002:No Access User:/: nobody4:x:65534:65534:SunOS 4.x NFS Anonymous Access User:/: /etc/passwd" 17 lines, 677 characters testimage console login: root Password: Mar 29 11:36:16 testimage login: ROOT LOGIN /dev/console Last login: Sat Mar 29 11:04:43 on console Sun Microsystems Inc. SunOS 5.10 Generic January 2005 -bash-3.00#

No fancy windows No icons No clicking

You need to type in commands to the computer

#### Directories and files

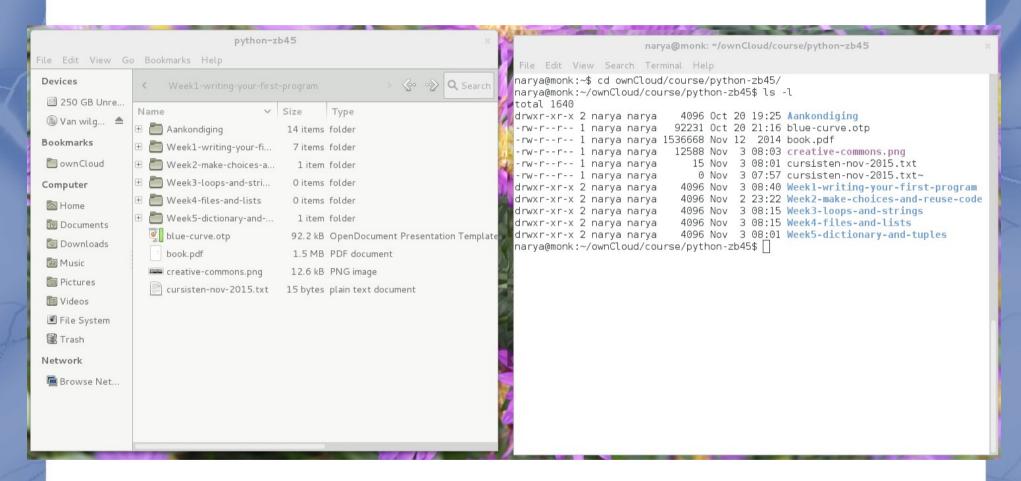

cd somedirectoryname (go to directory, or Change Directory)
dir (shows content of directory, windows)
ls -l (shows content of directory, linux/mac)

# Starting a program

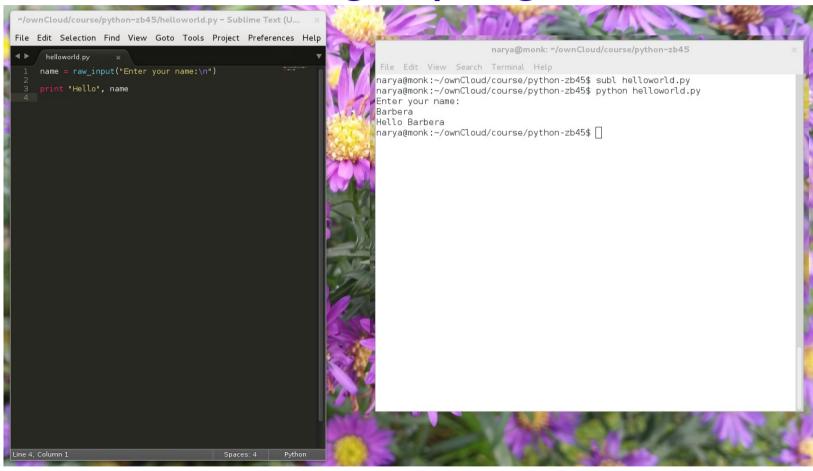

The program "subl" is started (a text editor)
After that the program "helloworld.py"
Linux/mac: start "helloworld.py" with "python" before that
Windows: you only need to type "helloworld.py"

## Start the Python program

```
File Edit View Search Terminal Help
narya@monk:~/ownCloud/course/python-zb45$ python
Python 2.7.3 (default, Mar 13 2014, 11:03:55)
[GCC 4.7.2] on linux2
Type "help", "copyright", "credits" or "license" for more information.
>>>
```

You can also start the interactive python program
Linux/Mac: type "python"
Windows: start "python commandline" from the start may

Windows: start "python commandline" from the start menu

Note that the "prompt" has changed from blahblah\$ to >>> You are now in the python program

You can type python code, one line at the time

# Python: first attempt

Open python and type:

>>> Hi there

• Then type:

>>> answer me!

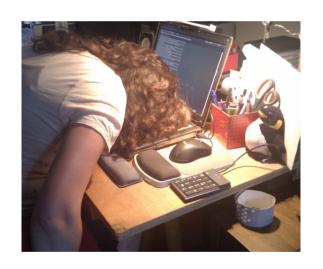

One more try:

>>> help

# Python: help()

help> keywords

help> if

help> quit

It looks like you are bashing furiously on your keyboard. Do you want me to enable caps lock?

- Yes
- Die in a fire, Mr Clippy

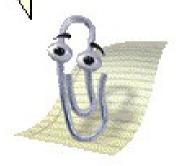

#### Hello world

>>> print "Hello world" -

Try this again without the last quotes

$$>>> x = 7$$

>>> 
$$x = x+2$$

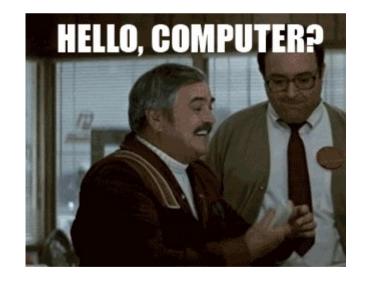

# **Scripts**

- Like a recipe, a set of instructions
- Open sublime, notepad++ or another editor
- Type the following in the editor and save the file as "myscript.py"

```
x = 7

print x

x = x + 2

print x
```

Start the script from the commandline: cmd> python myscript.py

# Hello <your-name-here>

New script "helloworld.py"

```
name = raw_input("Enter your name:\n")
print "Hello", name
```

Start the script from the commandline

cmd> python helloworld.py

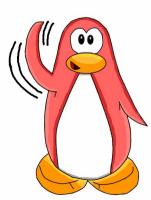

#### Data types

- Start an interactive Python session
- The basic data types:

```
>>> type(4)
```

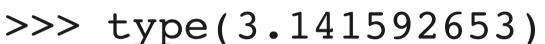

>>> type("Yo")

>>> type('Yo')

>>> type("13")

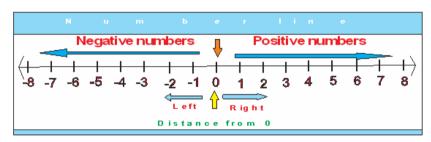

integer

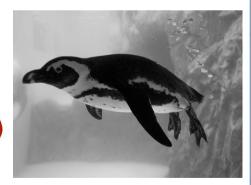

float

#### Variables

#### Assign values to variables

```
>>> message = "hello"
>>> n = 2
>>> pi = 3.1415926535897931
>>> print n
>>> print message
>>> type(message)
>>> type(n)
>>> type(pi)
```

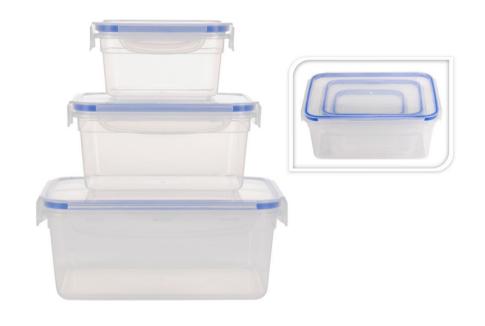

#### Variable names

A combination of letters, numbers and underscores

- No reserved words!
- No special characters!
- Case sensitive!
- Name has to start with letter or underscore

• Tip: use meaningful names

#### Variable names

#### Doesn't work:

```
>>> 7of9 = "borg"
>>> mail@ = "barbera@van-schaik.org"
```

#### Works:

```
>>> city = "Amsterdam"
>>> pin_code = 1234
```

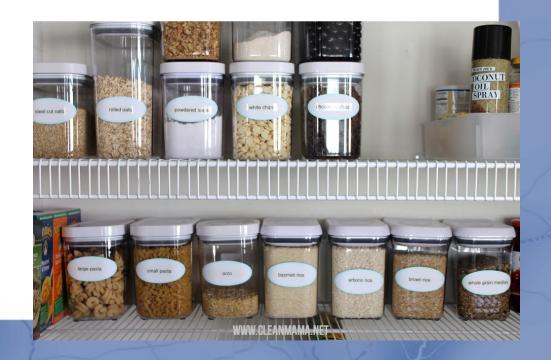

#### Calculator

Operators: +, -, \*, /, \*\*, %

```
>>> 20+32
>>> hour - 1
>>> hour * 60 + minute
>>> minute / 60
>>> 5**2
>>> (5+9)*(15-7)
```

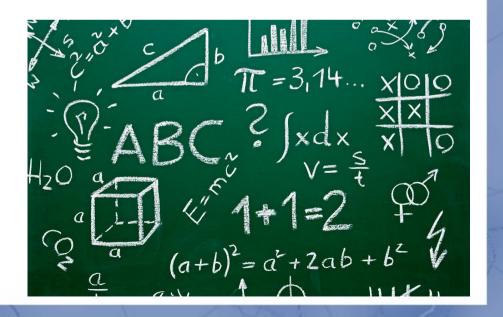

# Python and floats

>>> minute = 59

>>> minute/60

>>> minute/60.0

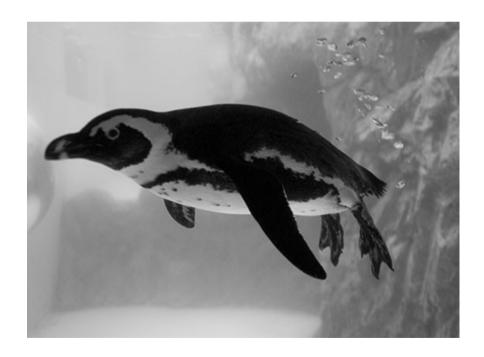

## Order of operations

- Parenthesis: (1+2)\*(3+1) = 3\*4 = 12
- Exponentiation: 2\*\*1+1 = 2+1 = 3
- Multiplication and division: 2\*3-1 = 6-1 = 5
- Addition and subtraction: 5-3-1=2-1=1

Same precedence from left to right

# String operations

#### Concatenation

#### >>> first = '10'

#### Multiplication

$$>>> n = 7$$

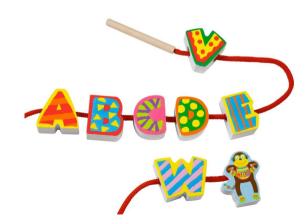

#### Comments

blah, blah, blah, whatever

- Programs tend to get long and unreadable
- Solutions:
  - Give meaningful variable names
  - Insert comments

```
# Ask user for input
hours = raw_input("How many hours did you work?\n")
seconds = hours / 3600  # python sees this as correct
```

#### Next week

Next: Make choices and reuse code

- Want more practice?
  - Exercises in chapter 1 and 2 of the book
- See you next week!!

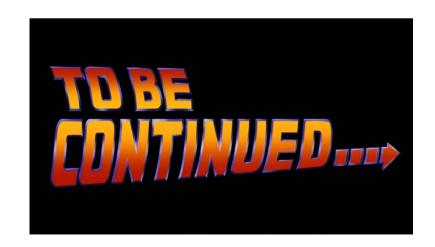